# LTL ACORN<sup>®</sup> **MMS Wireless Scouting Camera** Ltl-6310M HD Video Series

**MODELO 6310MMS –CON funciones MMS/SMTP DE ENVIO DE FOTOS AL CORREO-**

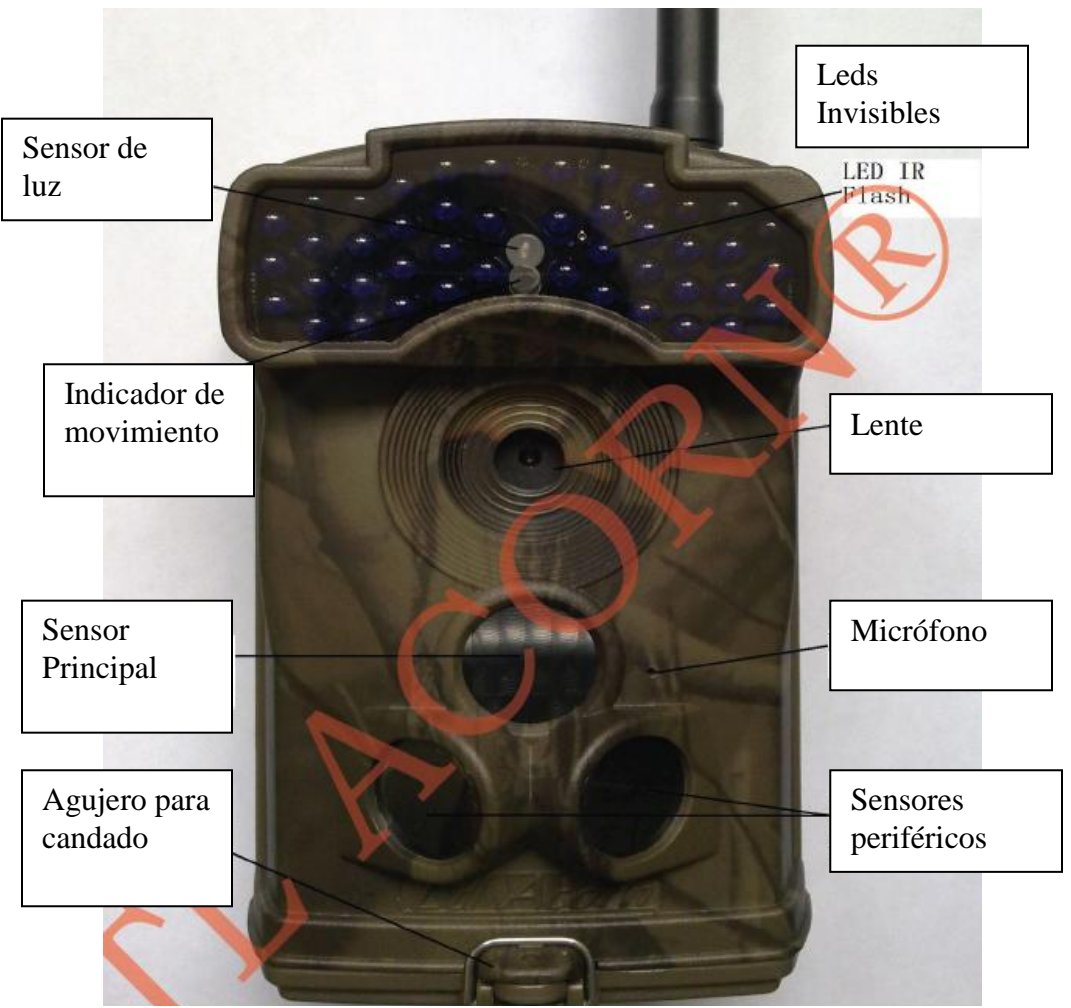

Atención: la lente de la cámara dispone de un filtro para tomar fotos por el día y por la noche. Cuando la cámara está apagada, este filtro está suelto y es posible incluso verlo a simple vista. Sin embargo, cuando la cámara se enciende, este filtro se coloca completamente o se quita totalmente según las condiciones de luz existentes. Esto forma parte del funcionamiento normal de la cámara

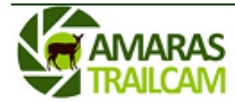

#### **I. DESCRIPCIÓN GENERAL**

#### **I.1 INTRODUCCIÓN**

La LTL-6310:

• Dispone de un sensor de 5 Mega Píxeles CMOS. Interpolable a 12.

• Toma imágenes y videos de colores brillantes durante el día e imágenes y vídeos en un nítido blanco/negro por la noche.

• Puede tomar videos inmediatamente después de tomar imágenes bajo el modo de "Cam + Video".

• Tiene incorporada una pantalla LCD en color de 2  $\frac{1}{4}$  pulgadas.

• Posee un ultra bajo consumo de energía. Esto permite que pueda estar por largos periodos funcionando sin tener que cambiar las pilas (en modo de espera, hasta 3 meses con 4 pilas AA y hasta 8 meses con 12 pilas AA).

• Permite gracias al diseño con un sensor lateral (side prer Sensor) ofrecer un mayor ángulo de detección y así mejorar la velocidad de respuesta de la cámara

• Funciona en las temperaturas más extremas. Rango entre -30º C y 70º C (-22° F a 158°F).

• Tiene un tamaño compacto. Bien diseñada para colocarse en secreto.

• Posee un tiempo de activación impresionantemente rápido (0.8 segundos).

• Permite activar un disparo automático cada cierto tiempo y constante de toma de fotografías y vídeos. Esto es muy útil cuando se observan plantas con flores, aves en proceso de construcción de nidos o de cría de polluelos, etc.

• Puede ser programada para activarse y funcionar sólo durante unas horas del día. Por ejemplo de 18:00 a 20:00.

• Dispone de un compartimento de las pilas adicionales que sirve de base de montaje al árbol u otro objeto y facilita su colocación y manejo.

• Permite insertar un pequeño texto o código en las fotos que nos podrá ayudar (cuando dispongamos de varias cámaras) a identificar el lugar o ubicación de la su realización.

• Permite insertar fecha, hora, temperatura y fase lunar en las fotos realizadas.

• Puede protegerse mediante un código de bloqueo con contraseña.

#### **I.2 POSIBILIDADES DE USO**

• Rastreo de animales para la caza.

• Observación de animales o eventos.

• Como cámara de seguridad por detección de movimiento, para el hogar, oficina y la comunidad.

• El resto de actividades en interior o al aire libre donde la obtención de pruebas de intrusión sean necesarias.

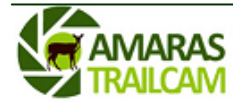

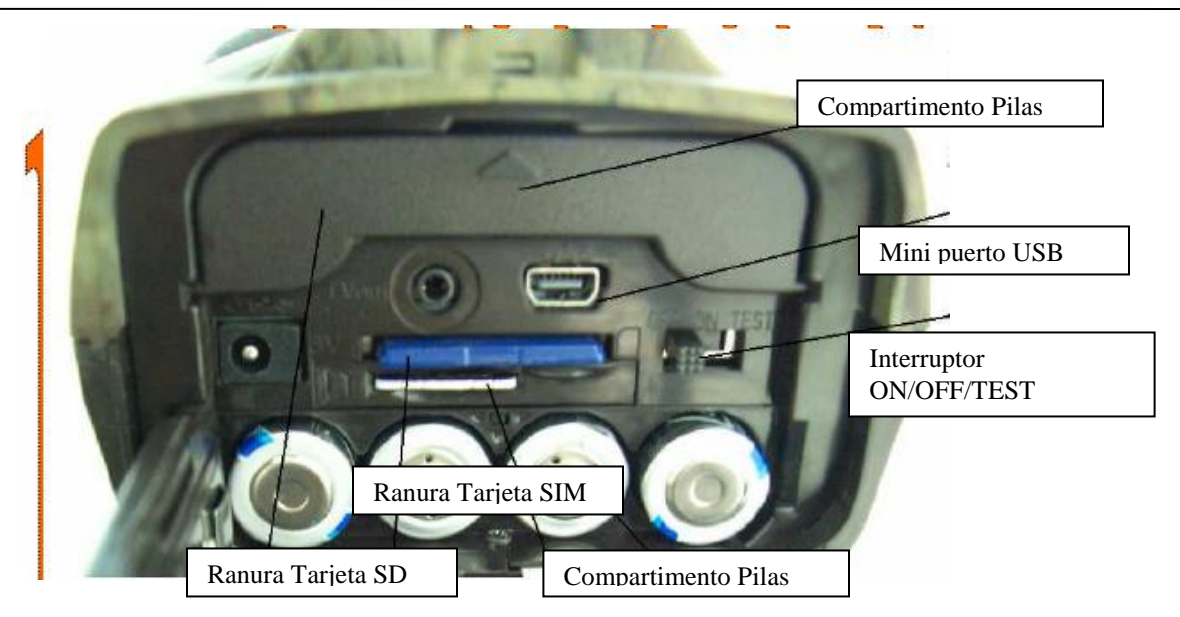

#### **I.3 PARTES DE LA CÁMARA**

La cámara dispone de las siguientes conexiones para dispositivos externos: puerto USB, ranura para tarjetas SD, salida de TV (TV out), y alimentación externa de corriente. El interruptor de modo se utiliza para seleccionar los modos de operación principales: OFF (cámara apagada), ON (cámara encendida) y TEST (modo de prueba que se utilizará para orientar y ajustar la cámara a la zona a controlar).

Como fuente de alimentación, se recomienda que utilice cuatro pilas alcalinas nuevas de alto rendimiento AA o recargables de litio (Ni-MH). Para alargar su funcionamiento en campo, siempre instale las baterías adicionales (permite añadir 8 pilas AA más).

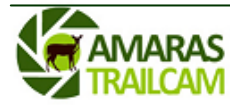

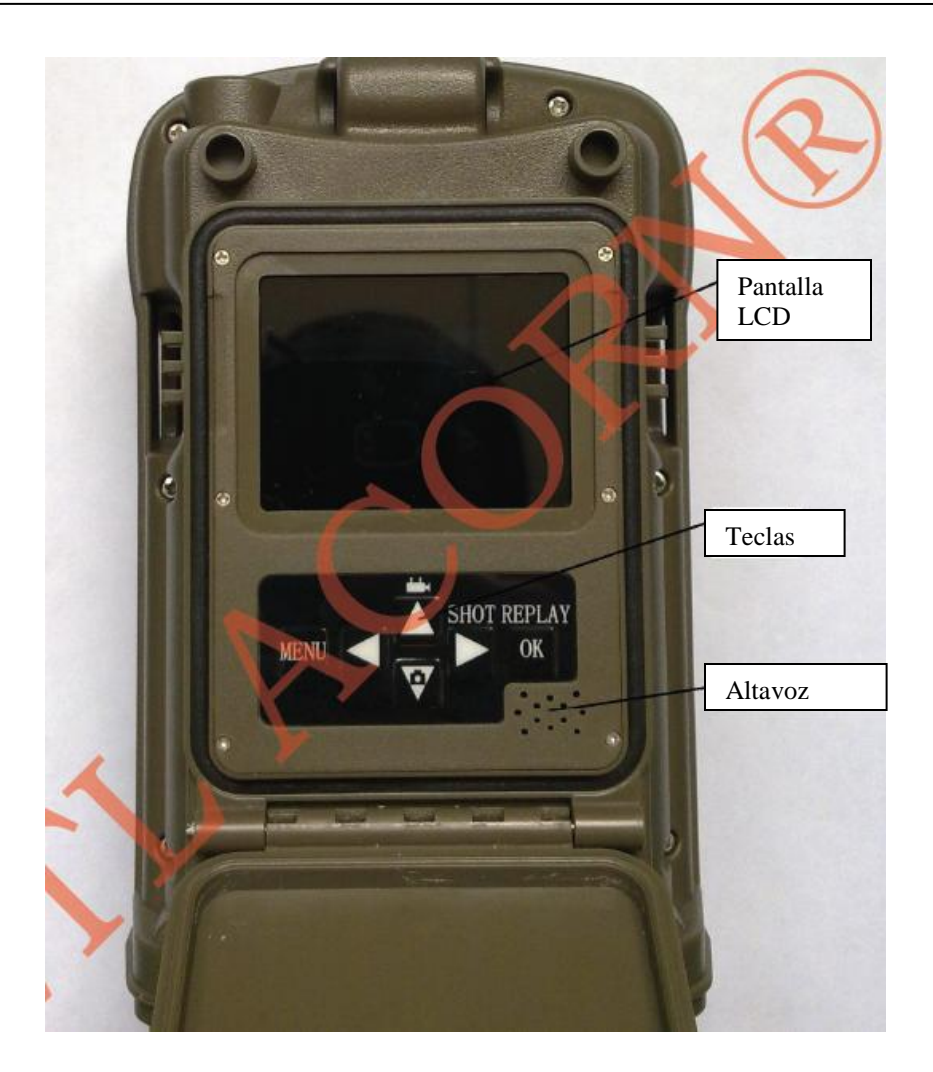

## **II. COMIENZO RÁPIDO**

#### **II.1 ALIMENTACIÓN DE LA CÁMARA**

Para poner las pilas realice los siguientes pasos:

• Abrir la tapa inferior y abra la tapa con la pantalla LCD.

• Presione la tapa del compartimiento de las baterías primarias y libere la presión oír un click de liberación. Verá como se ha soltado la tapa y como ya puede tirar de ella para ver el compartimento de las pilas. Instale 2 pilas AA a cada lado. Asegúrese de que la polaridad coincide con el signo en la cubierta.

• Cierre la tapa y presione hasta oír el click de fijación.

• Para conectar las 8 pilas adicionales, abra la tapa del compartimento de pilas secundario, moviendo la pestaña hacia la izquierda. Coloque las pilas según la polaridad de signos de la cubierta.

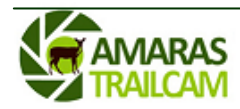

Alternativamente, la cámara se puede utilizar con una fuente de alimentación externa de 6V DC (no incluida en nuestros envíos). Cuando la cámara esté conectada a la alimentación externa y a las pilas, la cámara funcionará gastando la energía externa.

#### **II.2 INSERTAR TARJETA SD**

La cámara no viene con memoria interna. Por lo tanto, no funcionará sin una tarjeta de memoria SD (Secure Digital) o SDHC (alta capacidad). Antes de insertar la tarjeta SD en la ranura de la tarjeta, por favor asegúrese de que el interruptor de modo que está al lado de la ranura de la tarjeta SD está situado en modo "OFF " y que la tarjeta no está bloqueada contra escritura (una pequeña pieza en la ranura lateral de la tarjeta NO está en la posición "Lock"). La capacidad de memoria soportada es de hasta 32 GB. Si utiliza una tarjeta de más 32 GB, asegúrese de probarla con varias fotos o videos antes de poner la cámara en el lugar donde está intentando hacer las fotos (puede que no funcione y que pierda la oportunidad de realizar las fotos que usted quería).

**PRECAUCIÓN: Apague siempre la cámara al modo OFF ANTES de instalar o quitar las pilas o la tarjeta SD.**

#### **II.3 EL MODO TEST**

Cambie el interruptor de modo a la posición de prueba (TEST). En este modo se pueden capturar fotos o vídeo como una cámara digital común, o entrar en el **menú de configuración**  (tecla de MENU).

En el teclado hay cuatro teclas de "acceso directo" a funciones del menú de configuración:

• Pulse la tecla superior para configurar la cámara para grabar videos.

• Presione la tecla inferior para configurar la cámara para tomar fotos.

• Pulse la tecla **SHOT (derecha)** para realizar manualmente una foto o un vídeo (dependiendo de la configuración de la cámara). Si cuando se presiona la tecla SHOT (derecha) la pantalla muestra "CARD PROTECTED" (tarjeta protegida), desconecte la alimentación (pilas), retire la tarjeta SD y quite la protección contra escritura de la tarjeta moviendo la pestaña lateral fuera de la posición de LOCK.

• Pulse la tecla **REPLAY / OK** para revisar las fotos y vídeos almacenados en la tarjeta SD. Estás fotos o videos se verán en la pantalla LCD o un monitor de TV conectado. Use las teclas arriba y abajo para ver las distintas fotos y las techas derecha e izquierda para activar los vídeos o para activar el zoom y poder ampliar parte de las fotos. Estas teclas también le permitirán navegar por la foto ampliada.

En la parte izquierda del teclado esta el botón de **MENU**. Presionando esta tecla se accede al menú de configuración que nos permitirá programar la cámara para trabajar de la manera deseada. Por favor, para seleccionar las distintas opciones del menú de configuración consulte el apartado Configuración de parámetros. Una función útil en el modo de prueba (TEST) es probar el área de trabajo que abarca el sensor PIR (infrarrojo pasivo), concretamente el ángulo de detección y la distancia de alcance. Para realizar la prueba:

• En primer lugar fije la cámara en un árbol con la correa facilitada y apuntando el objetivo a la región de interés (en inglés ROI).

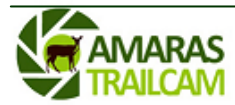

• Camine lentamente desde un lado de la ROI en paralelo a la cámara hasta salirse de la ROI. Pruebe diferentes distancias y ángulos de la cámara.

• Si el indicador de movimiento parpadea en **azul**, la cámara nos está indicando que nos ha detectado con uno de los sensores laterales PIR (Prep PIR sensors). Si el indicador de movimiento parpadea en **rojo**, nos indica que la cámara nos detectó con el sensor principal PIR (main PIR sensor).

Al hacer esta prueba, se puede encontrar la mejor ubicación para el montaje de la cámara 6310. En general, se recomienda colocar la cámara de 3 a 6 pies (1 a 2 metros) por encima del suelo.

Para evitar posibles activaciones falsas debido a las alteraciones de temperatura y movimiento, por favor, no dirija la cámara hacia una fuente de calor (es decir, el sol) o cerca de ramas de árboles y ramas. La dirección ideal es Norte o Sur. También, quite cualquier objeto cerca de la parte frontal de la cámara.

#### **II.4 EL MODO ON**

Cambie el interruptor de modo a la posición encendido (ON). El indicador de movimiento parpadea en rojo durante unos 10 segundos y después la cámara comienza a trabajar por sí misma sin ninguna manipulación. Desde ese momento la cámara capturará con fotos y/o videos (según lo hayamos configurado) los animales y/u objetos que entren o se muevan en la zona abarcada por el sensor principal PIR de la cámara. Si el animal entra en el área de los sensores laterales PIR de preparación desde el lado, estos sensores de movimiento activarán la cámara preparándola para realizar las fotos en caso de que entre en la zona del sensor principal PIR. Si el animal se retira y aleja después de entrar en el área de los *sensores laterales PIR*, la cámara se apagará y se activará el modo de espera.

#### VENTAJAS DE LOS SENSORES LATERALES PIR DE PREPARACIÓN

En general, para ahorrar energía de la batería, una cámara de infrarrojos se encuentra en modo "reposo", sólo con el sensor PIR de trabajo. Cuando el animal es detectado por el sensor PIR, la cámara se enciende y empieza a disparar imágenes. El período de tiempo desde que se activa hasta que realiza la primera foto se denomina tiempo de disparo. El tiempo de activación varía entre las diferentes marcas de cámaras de rastreo del mercado, generalmente de 1 a 5 segundos más. Nuestra cámara 6310 de rastreo tiene un impresionante tiempo de activación de menos de un segundo. Aun siendo muy poco tiempo, cuando el animal pasa a través muy rápido, la imagen sólo puede capturar la parte posterior del cuerpo o posiblemente nada en absoluto. Con el diseño único de unos sensores laterales PIR, la 6310 resuelve este problema.

La combinación de los dos sensores laterales PIR de preparación y el sensor principal se alcanza un ángulo de 100 a 120 º de inducción, un alcance muy amplio y superior a los 50 ° del ángulo de la lente de la cámara. Cuando el animal atraviesa la zona del sensor lateral PIR de preparación, la cámara se activa y está lista para disparar después de 1 segundo. Así si el animal continua entrando en el área del *sensor principal PIR*, la cámara tomará imágenes de inmediato, y por lo tanto la captura de todo el cuerpo del animal. En cámarastrailcam, hemos comprobado que este proceso de una fracción de segundo puede ser tan corto como 0,2 segundos.

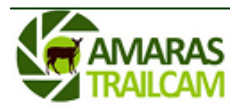

En el caso de que el animal entre sólo en el área de los sensores laterales PIR de preparación y para evitar que la cámara esté encendida constantemente, el sistema está diseñado para funcionar de la siguiente manera: si el animal no entra en la zona del sensor principal PIR y por lo tanto no lo activa, la cámara se apagará después de 3 segundos. Si los eventos de disparo consecutivamente ocurren dos veces sólo en el área de los sensores laterales PIR de preparación, la cámara no se activará por los sensores laterales PIR de preparación, pero si por el sensor principal PIR. Así que adelante, cuando el animal entra en el área del sensor principal PIR como no está en movimiento rápido, la imagen capturará todo el cuerpo del animal basado en un tiempo de respuesta estándar de 1 segundo.

#### **III. OPERACIONES AVANZADAS**

La cámara 6310 viene con configuración preestablecida del fabricante. Puede cambiar la configuración para satisfacer sus necesidades. Para ello, por favor, asegúrese de que la cámara está en modo de prueba (TEST).

## **III.1 CONFIGURACIÓN DE PARÁMETROS DEL MENÚ**

Cambie el interruptor de modo a la posición de prueba (TEST). Presione la tecla de MENU para entrar / salir del menú de configuración. Pulse las teclas de arriba y abajo para seleccionar el parámetro a configurar (parameter). Una vez seleccionado el parámetro pulse las teclas izquierda o derecha para navegar entre las distintas opciones disponibles de ese parámetro.

Seleccionada la opción del parámetro que deseamos pulsaremos la tecla de OK (REPLAY / OK) para confirmar y almacenar esa elección. De lo contrario, perderá su nueva configuración.

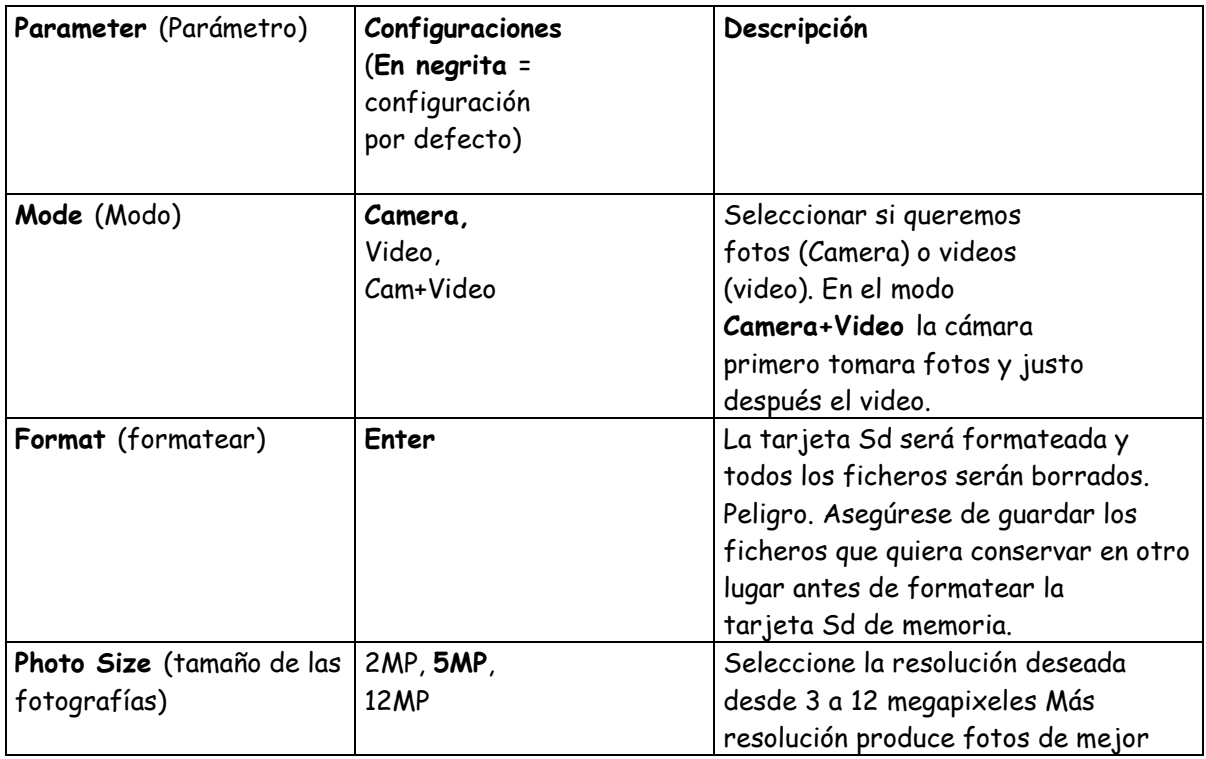

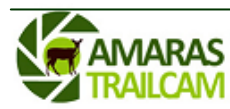

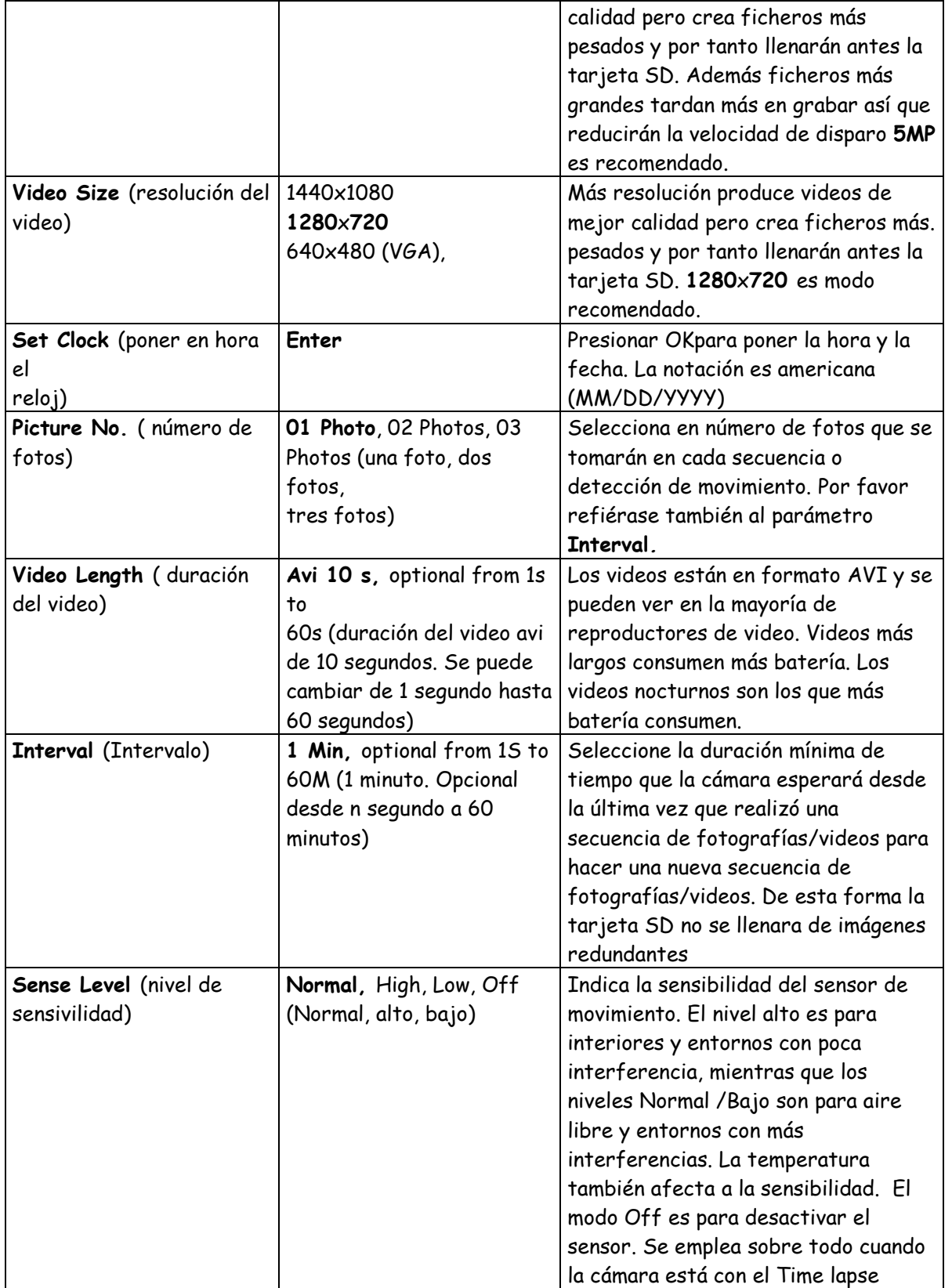

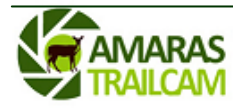

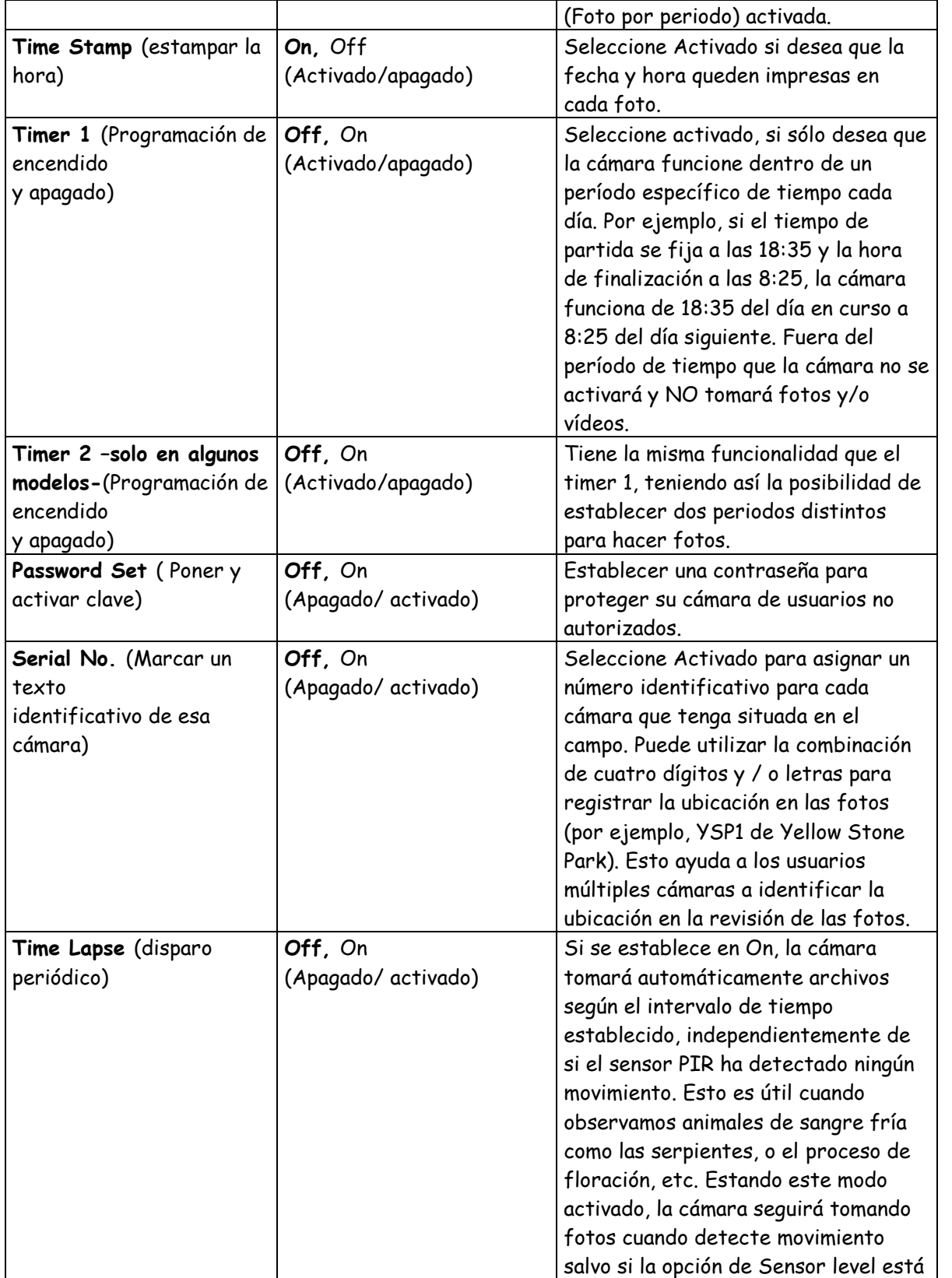

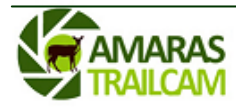

# 10 INSTRUCCIONES CÁMARA LTL ACORN 6310

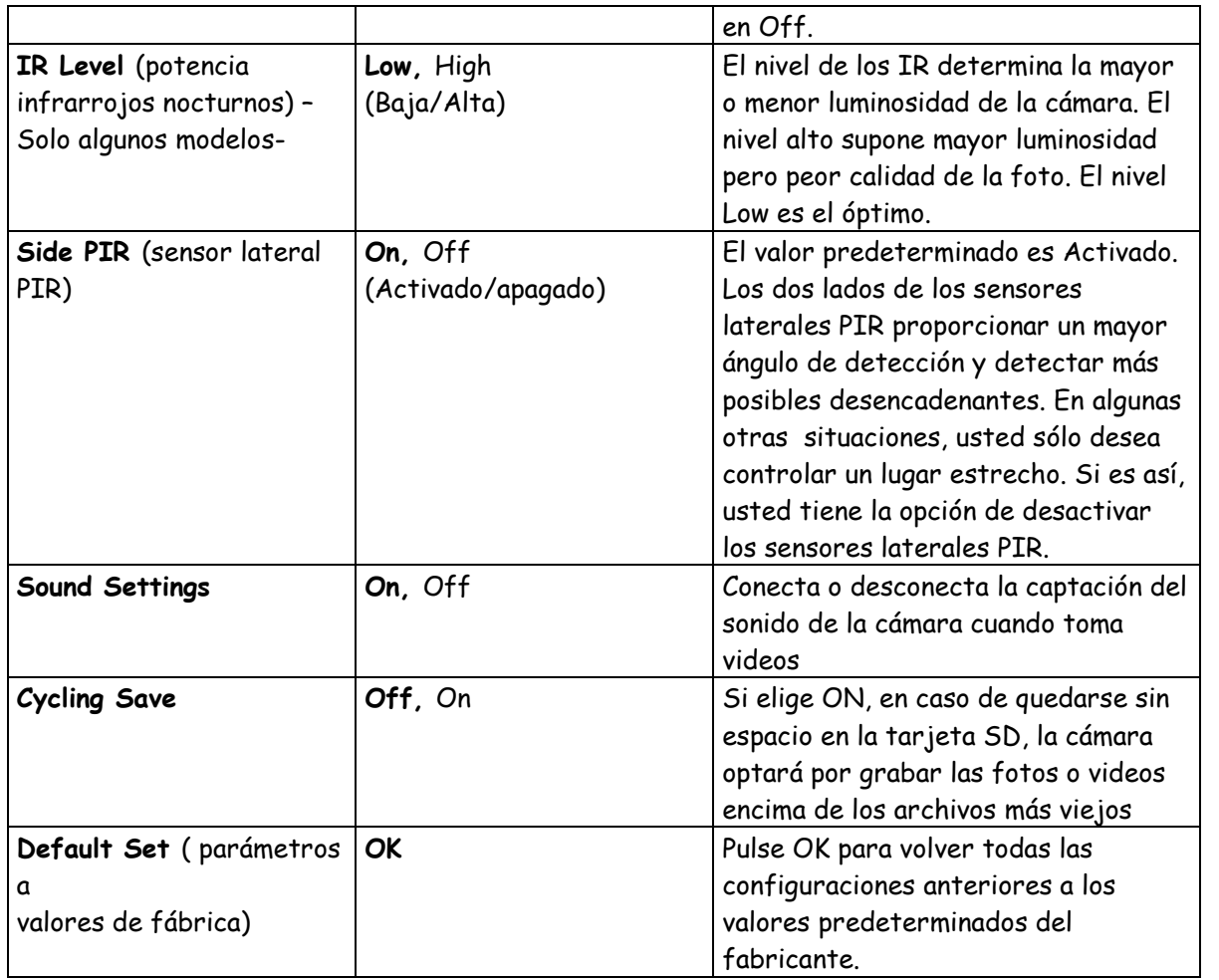

## **III.2 ARCHIVO DE FICHEROS TOMADOS POR LA CÁMARA**

La cámara archiva los ficheros de fotos y vídeos en la carpeta \ DCIM \ 100IMAGE de la tarjeta SD. Las fotos se guardan con nombres de archivo como IMAG0001.JPG y videos como IMAG0001.AVI.

Con el interruptor de modo situado en modo "OFF" puede utilizar el cable USB para descargar los archivos a un ordenador. O usted puede poner la tarjeta SD en un lector de tarjetas SD, conectado al ordenador y navegar por los archivos sin necesidad de descargarlos.

Los archivos de vídeo AVI pueden ser reproducidos en la mayoría de reproductores de video más populares, como Windows Media Player, QuickTime, etc

#### **IV. CONFIGURACIÓN MMS**

#### **IV.1 INSERTAR TARJETA SIM**

Necesita comprar una tarjeta SIM de un operador para hacer funcionar la cámara en modo MMS. Insértela en el compartimento de pilas, en la zona que marca la foto, de la parte inferior de la cámara.

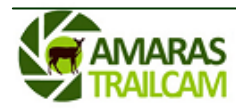

**IMPORTANTE**: Es necesario quitar la seguridad PIN de la tarjeta SIM. Esta tarea se puede hacer desde cualquier móvil, desactivando la protección PIN en las opciones de seguridad del móvil. Igualmente puede acudir a una tienda de telefonía para que se lo desactiven.

#### **IV.2 CONFIGURAR LOS PARÁMETROS MMS**

La configuración de la cámara para el envío de MMS se puede hacer desde un PC o desde la propia cámara. **Desde camarastrailcam, recomendamos encarecidamente que lo haga desde un PC porque el proceso es más fácil y directo**.

Coloque el interruptor en el modo TEST. Luego presione la tecla izquierda para entrar en los parámetros MMS. Luego utilice las teclas de arriba y abajo, izquierda y derecha para cambiar cada parámetro que desee. Presione OK para guardar los cambios.

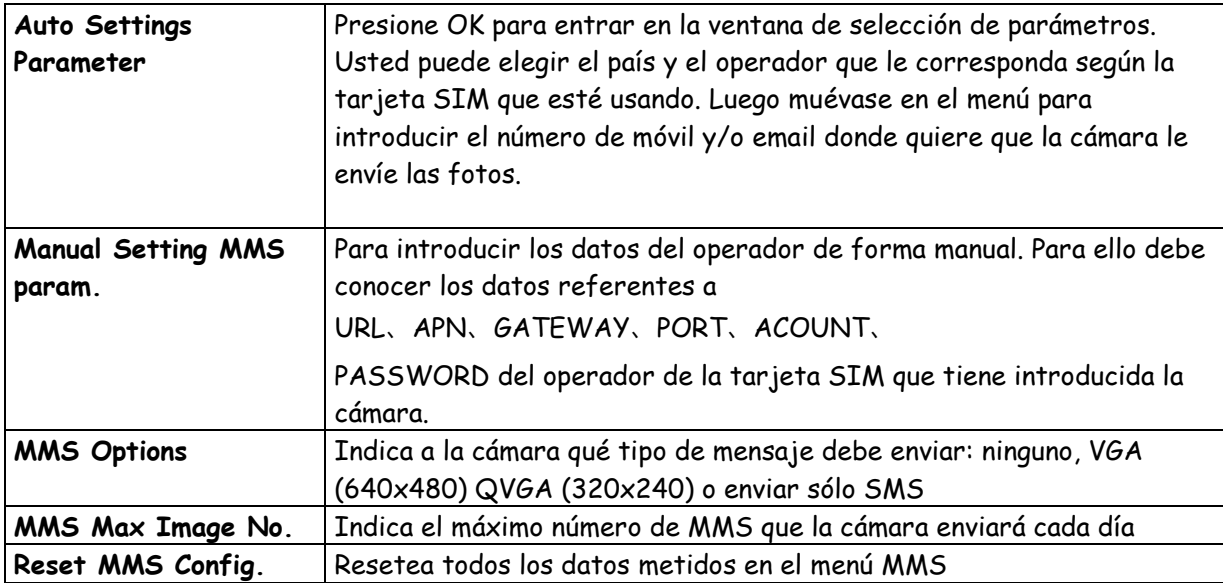

**Aunque es posible meter los parámetros de envío de fotos por MMS usando las teclas de la cámara, en camarastrailcam recomendamos encarecidamente usar el programa incluído en el mini CD para programar todas las funciones de MMS.** 

Usted puede configurar su cámara y / o función de MMS en su PC doméstico. Ejecute el archivo Setup.exe (el que tiene un icono de bellota) en el CD adjunto. La ventana le hace las siguientes preguntas:

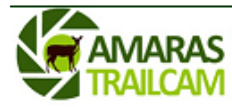

12 INSTRUCCIONES CÁMARA LTL ACORN 6310

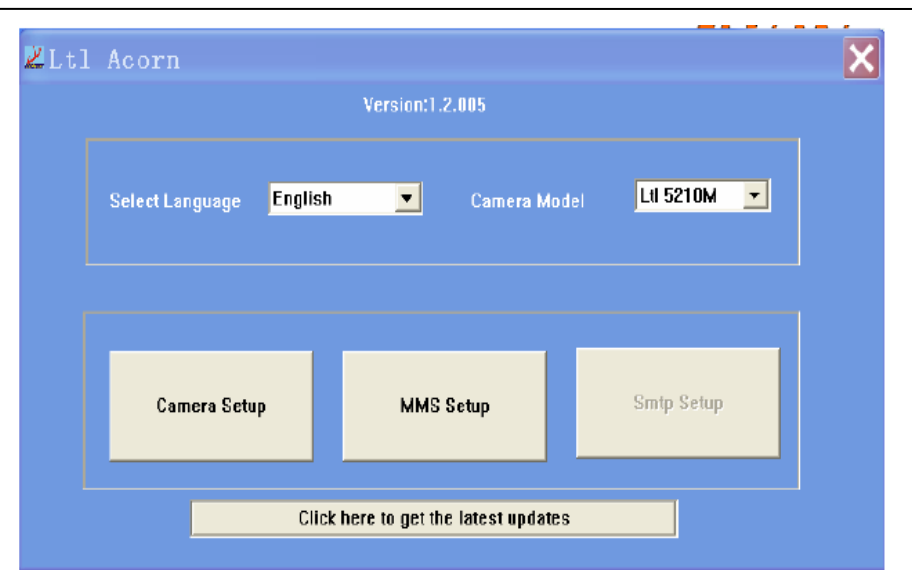

Elija su modelo de cámara y luego elija la opción MMS Set Up. A continuación aparecerá la siguiente pantalla

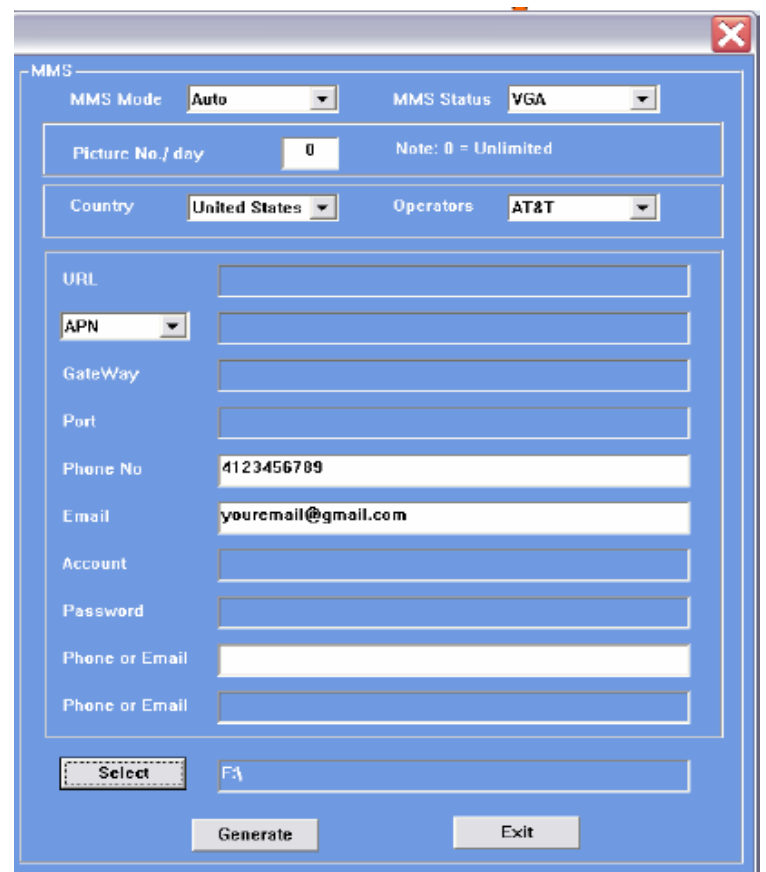

En primer lugar, tiene que elegir cómo configurar el modo de MMS - Auto o Manual. Si elige Manual para introducir manualmente todos los parámetros, es necesario ponerse en contacto

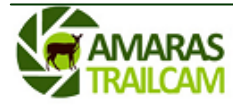

## 13 INSTRUCCIONES CÁMARA LTL ACORN 6310

con su operador móvil y configurar los parámetros necesarios y tener toda la información requerida. **Contacte con camarastrailcam para que le facilite los parámetros de su compañía.**

Select Una vez completada la información que le pide el programa, haga clic en parte en para definir el directorio para guardar la configuración, por lo general bajo el directorio raíz de la tarjeta SD (es necesario insertar la tarjeta SD en el lector de tarjetas SD y conéctelo a su computadora.)

A continuación, haga clic en. 1 **Generate** en espara crear un archivo llamado setup.dat que se creará y guardará en el directorio que acaba de seleccionar. Si ha seleccionado un directorio que no sea la tarjeta SD, necesita mover el archivo setup.dat creado por el programa al directorio raíz de la tarjeta SD.

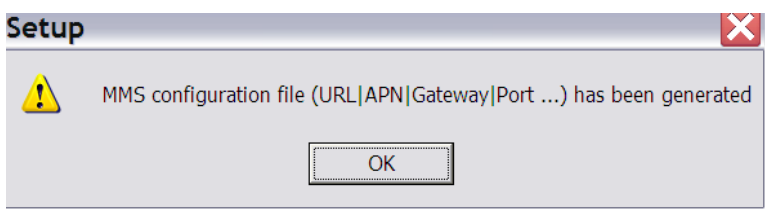

Inserte la tarjeta SD en la cámara con el programa setup.dat en el directorio raíz. A continuación desplace el interruptor a la posición TEST para entrar en modo de prueba. Un mensaje se mostrará en la pantalla LCD "Updated Successfully", lo que indica la función MMS se ha establecido con éxito.

Ahora, está todo listo para enviar imágenes en color a tu móvil y / o cuenta de correo electrónico cada vez que se dispara.

#### **IV.3 INTENSIDAD DE LA SEÑAL E INFORMACIÓN SOBRE LA SIM**

Usted puede encontrar el nombre de su operador local de telefonía móvil y la intensidad de la señal de éste en la pantalla TFT de la cámara, como se puede ver la información en un teléfono celular normal.

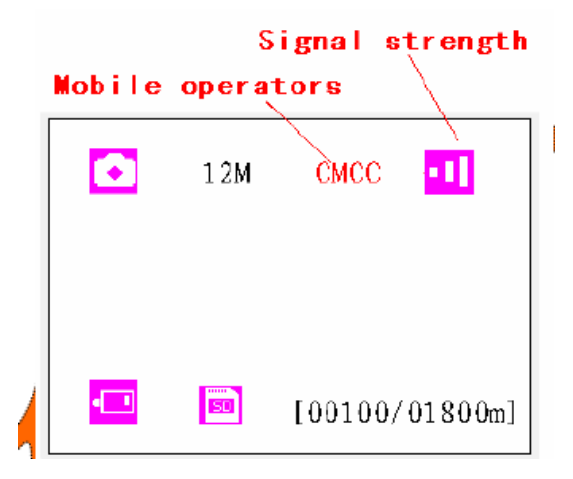

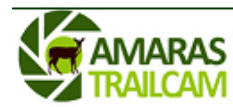

Estos son los pasos:

-Instale la tarjeta SIM y 12 baterías AA. Asegúrese de que la cámara esté en la posición OFF. -Encienda la cámara en la posición TEST

-Espere hasta 1 minuto para ver la intensidad de la señal recibida por la cámara y el operador móvil.

Si aparece un código, en lugar de la información anterior esto indica que algo está mal, falta o está mal introducido. En concreto:

• SIM: No hay tarjeta SIM o no la ha instalado incorrectamente. También puede ocurrir que no lea correctamente la tarjeta SIM. Apague la cámara y saque y vuelva a introducir la tarjeta SIM.

• CSQ: No hay señal de cobertura.

• CREG: la tarjeta SIM está protegida con contraseña, o desactivada o la cámara no es capaz de poder registrarse en el sistema GSM

• CGREG: No podrá registrarse en la red GPRS.

• COPS: Indica que está buscando la MNPO de la tarjeta SIM. Una vez que se encuentra, el nombre del operador y la intensidad de la señal se mostrará en la pantalla.

• No MM1: indica que el módulo MMS no se ha instalado correctamente. Apague la cámara y vuelva a insertarlo con cuidado.

#### **IV.4 CONFIGURAR LOS PARÁMETROS SMTP**

La cámara puede enviar las fotos mediante una conexión a datos. Este tipo de conexión es más barata pues en España hay muchas tarifas planas de datos económicas. Para ello, ejecute el archivo setup.exe que viene en el disco adjunto a la cámara. Si no dispusiera de este archivo, puede descargárselo desde el área de clientes de camarastrailcam:

[http://www.camarastrailcam.com/protected/?comeFrom=http%3A%2F%2Fwww.camarastrailc](http://www.camarastrailcam.com/protected/?comeFrom=http%3A%2F%2Fwww.camarastrailcam.com%2Farea-clientes%2F&) [am.com%2Farea-clientes%2F&](http://www.camarastrailcam.com/protected/?comeFrom=http%3A%2F%2Fwww.camarastrailcam.com%2Farea-clientes%2F&)

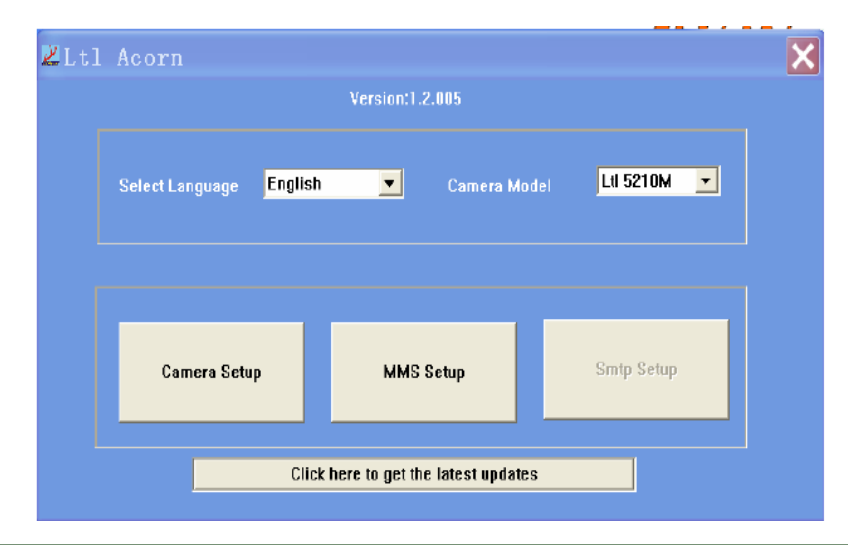

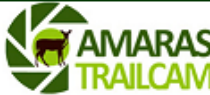

Elija el modelo 6310MG. Y pulse el botón de smtp set up. A continuación le aparecerá una pantalla como esta:

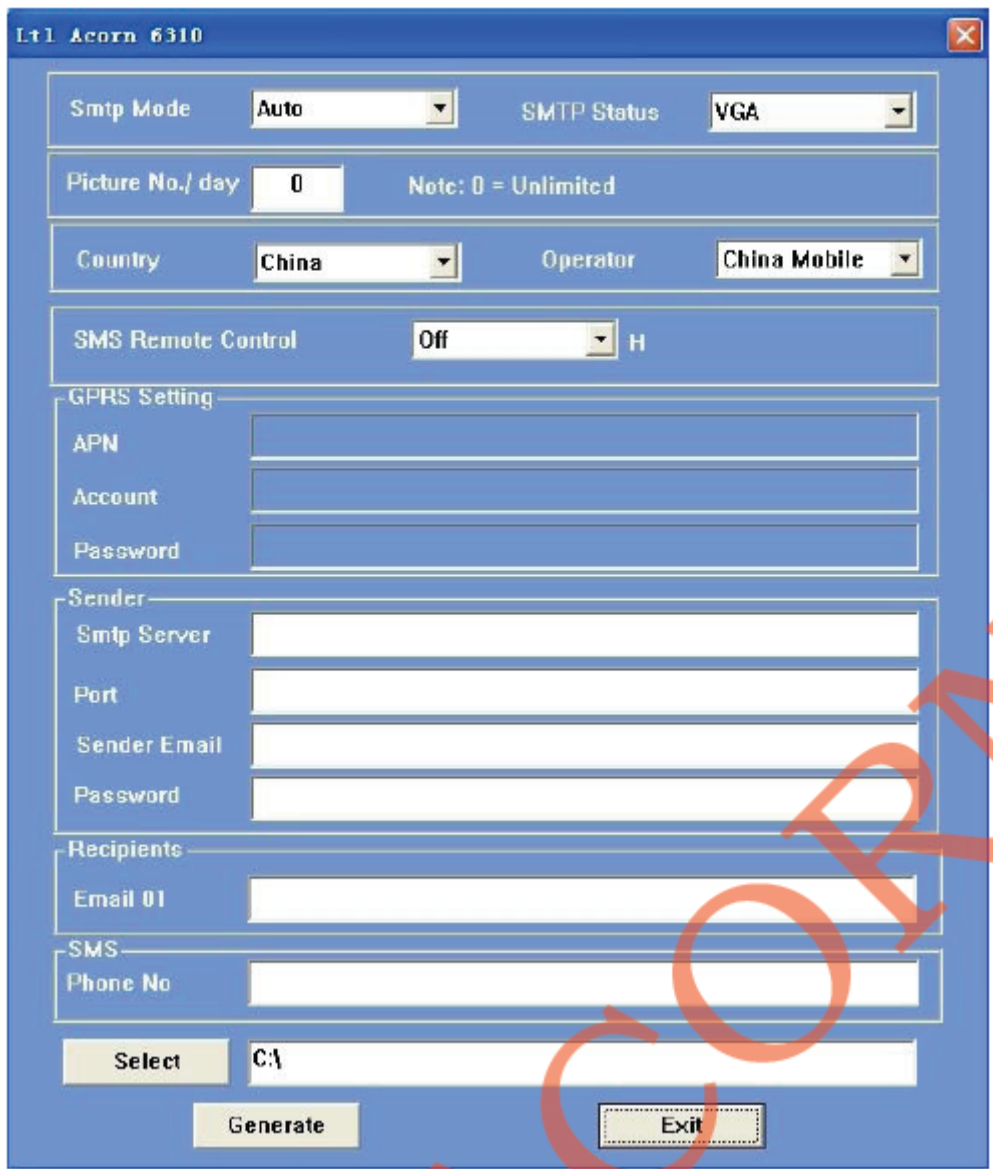

Para rellenar cada una de las líneas necesarias, elija "Manual" en el "Smtp Mode". A continuación deberá rellenar todos las líneas en blanco que aparecen en la pantalla. Puede acceder a esta información en el área de clientes de nuestra página web.

[http://www.camarastrailcam.com/protected/?comeFrom=http%3A%2F%2Fwww.camarastrailc](http://www.camarastrailcam.com/protected/?comeFrom=http%3A%2F%2Fwww.camarastrailcam.com%2Farea-clientes%2F&) [am.com%2Farea-clientes%2F&](http://www.camarastrailcam.com/protected/?comeFrom=http%3A%2F%2Fwww.camarastrailcam.com%2Farea-clientes%2F&)

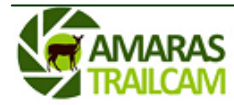

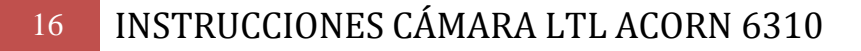

Select Una vez completada la información que le pide el programa, haga clic en **completada la para** definir el directorio para guardar la configuración, por lo general bajo el directorio raíz de la tarjeta SD (es necesario insertar la tarjeta SD en el lector de tarjetas SD y conéctelo a su computadora.)

A continuación, haga clic en. 1 **Generate** en espara crear un archivo llamado setup.dat que se creará y guardará en el directorio que acaba de seleccionar. Si ha seleccionado un directorio que no sea la tarjeta SD, necesita mover el archivo setup.dat creado por el programa al directorio raíz de la tarjeta SD.

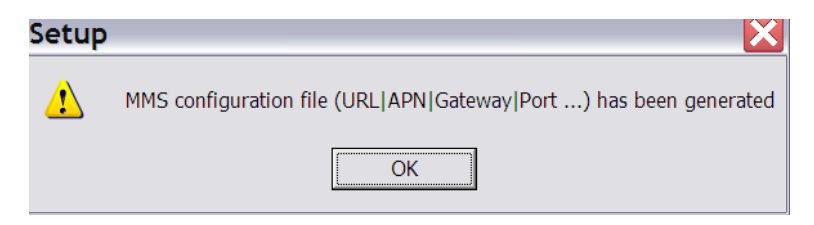

Inserte la tarjeta SD en la cámara con el programa setup.dat en el directorio raíz. A continuación desplace el interruptor a la posición TEST para entrar en modo de prueba. Un mensaje se mostrará en la pantalla LCD "Updated Successfully", lo que indica la función MMS se ha establecido con éxito.

Ahora, está todo listo para enviar imágenes en color a tu móvil y / o cuenta de correo electrónico cada vez que se dispara.

#### **IV.5 TRABAJAR CON LA FUNCIÓN MMS/SMTP**

Cuando se tiene el modelo LTL-6310MG, o ha actualizado su modelo Ltl 6310MC por la compra de la caja de MMS módulo adicional (Parte # LTL-MM1), la cámara funciona como una cámara estándar y enviará fotos a su teléfono celular y / o cuenta de correo electrónico, cuando se reúnan los siguientes requisitos:

- (para el modelo 6310MC) Sólo cuando el interruptor está en posición OFF, instalar el módulo adicional MMS
- La cámara está encendida y la tarjeta SD dispone de espacio suficiente
- Ha insertado 12 pilas AA con capacidad de potencia suficiente.
- La tarjeta SIM está instalada. El servicio MMS está activo (algunos servicios de MMS necesario pre-pago) o el servicio de conexión a datos está activo.
- La tarjeta SIM no está protegido por contraseña
- La cámara está en modo foto y o modo foto + video (no en video SÓLO)
- La señal es fuerte en el campo.
- Número de teléfono del destinatario se introduce correctamente.
- Los parámetros de MMS/SMTP están establecidos correctamente.
- La función de temporizador (timer) está desactivado. Si usted tiene el temporizador de  $\bullet$ encendido, asegúrese de que está especificado en el período de tiempo cuando se espera entrante imágenes MMS.

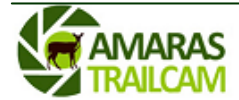

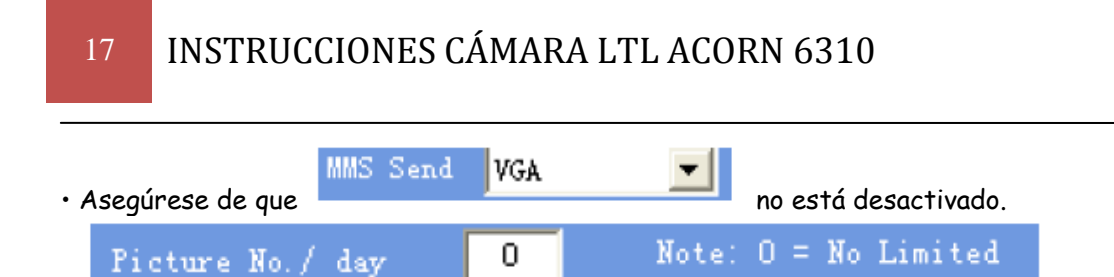

El ajuste es "0", o el límite diario no se ha alcanzado. Si el límite diario se ha alcanzado, puede restablecer la que parámetros en el ordenador o en la pantalla LCD. A continuación, el límite diario comienza a contar de uno.

• La cámara está fija mientras envía imágenes MMS.

## **IV.6 INDICADOR DE BATERÍA EN LAS FOTOS MANDADAS**

La cámara muestra en cada foto enviada al móvil o email información sobre la hora y la fecha en que la foto fue enviada. Asimismo muestra información de la temperatura ambiente, y del nivel de batería de la cámara (parte izquierda de la cámara). B3 significa que el nivel es óptimo. B2 es el nivel intermedio y el B1 indica el nivel es bajo y que necesita ser reemplazado. También, si emplea unas baterías completamente nuevas cada vez que coloque la cámara, recibirá un SMS notificándole que el nivel de batería es bajo y que debe reemplazar las pilas

## **V. INFORMACIÓN IMPORTANTE**

•

#### **V.1 SUMINISTRO DE ENERGÍA**

La cámara Ltl 6310 puede funcionar con hasta 12 pilas. Las 4 baterías de la parte frontal, las 8 baterías de la parte de atrás y, en su caso, la alimentación externa, forman un circuito paralelo. Cada circuito es independiente y está aislado de los otros, con lo que no carga ni descarga los otros circuitos. Como resultado de ello, la cámara puede extender su vida empleando el panel solar especial para cámaras Ltl que podrá encontrar en nuestra página web: [www.camarastrailcam.com](http://www.camarastrailcam.com/)

#### **V.2 TARJETAS SD INCOMPATIBLES**

Hay cientos de marcas de tarjetas SD. Es posible que alguna de ellas no sea compatible con la cámara Ltl 6310. Si la cámara no reconoce la tarjeta, no tomará fotos normalmente y aparecerá en la pantalla, en el indicador de número de fotos tomadas, la siguiente numeración [0000/0000m]. En este caso, pruebe a formatear la tarjeta y si no se resuelve, cambie de marca de tarjeta.

## **V.3 AUTOAJUSTE DE LA LONGITUD DEL VIDEO**

Cuando el nivel de las baterías baja, la cámara automáticamente reduce la longitud de los videos para economizar la batería que le queda y poder seguir teniendo energía para detectar movimiento y hacer videos cortos. Si usted ve que los videos que debían tener una longitud de 45 seg., ahora duran solo 10 seg., es una indicación de que debe cambiar las baterías.

## **V.4 DURACIÓN DE LAS PILAS**

La duración de las pilas es variable según el tipo de pilas empleadas y el número de fotos o de videos tomados y/o enviados. Lo que más gasta baterías son videos nocturnos de larga

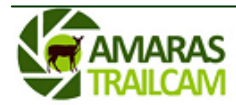

duración, que obligan a la cámara a estar más tiempo activa, y con mayor número de funciones activadas (grabación de video, grabación de sonido, e IR iluminados más tiempo). En estos casos, se recomienda comprobar el nivel de las baterías más frecuentemente o estar más atentos a los indicadores de batería que la cámara envía en los MMS (B1, B2, B3). También, el envío de fotos MMS continuamente por GSM, produce un consumo de batería que puede reducir el tiempo normal estimado de duración de las baterías.

En cualquier caso, siempre se recomienda usar baterías alkalinas (duracell o energizer) o pilas de litio (duracel o energizer) que prolongan hasta cuatro veces la duración de las pilas alcalinas

#### **VI. SOLUCIÓN DE PROBLEMAS**

#### **La cámara no toma fotos cuando hay movimiento**

-Asegúrese de que la cámara tiene las pilas metidas con la polaridad indicada

-Compruebe que la cámara tiene una tarjeta SD introducida sin la protección contra escritura -Asegúrese de que la opción de Timer, está en OFF o que el periodo de tiempo indicado para el

Timer se encuentra dentro del rango en que la cámara está activada

-Compruebe que la opción Time Lapse está en OFF

-Compruebe que la tarjeta de memoria tiene espacio para grabar fotografías o vídeos

-Compruebe que la tarjeta sea compatible con la cámara

#### **La pantalla no se enciende**

-Asegúrese de que la cámara tiene las pilas metidas con la polaridad indicada

-Compruebe que la cámara tiene una tarjeta SD introducida sin la protección contra escritura -Compruebe si las pilas tienen carga suficiente

#### **La cámara toma fotos muy frecuentemente, sin nada en las fotos**

Compruebe que la cámara no tiene dentro de su campo de detección de movimiento ramas que se agiten cuando haya viento. Esto hará que la cámara se active y dispare fotos.

También puede modificar la sensibilidad del sensor de movimiento para ajustarse mejor a la temperatura ambiente, siendo el bajo el más adecuado para altas temperaturas.

En ocasiones, con temperaturas altas (verano) el viento que sopla hace que varíe constantemente la temperatura ambiente, haciendo que la cámara se dispare con frecuencia sin tener motivo alguno. Para solucionar esto, es conveniente bajar la sensibilidad a Baja o incluso programar la cámara para que durante las horas centrales del día (que es cuando se suele producir el fenómeno de calor+viento) la cámara esté desactivada.

#### **La cámara capta la foto pero el animal no aparece en el centro de la misma**

Aunque una buena colocación de la cámara puede solucionar esto, hay factores que influyen en el tiempo de respuesta de la cámara cuando detecta movimiento. La cámara tarda aproximadamente 1 segundo entre que se activa y toma la foto. Sin embargo, este periodo puede aumentar o incluso disminuir debido a:

-El frío tiende a hacer más lento el funcionamiento de los circuitos, pudiendo aumentar en unas décimas de segundo el tiempo de disparo.

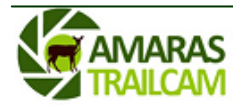

-El empleo de determinadas marcas de tarjeta influye en el tiempo de disparo. Tarjetas SD de Clase 10 o más son más rápidas y harán que el tiempo de disparo sea más próximo al teórico. Tarjetas SD de clase 4 son más lentas. La cámara tardará más en grabar una foto en una tarjeta de clase 4 que en una de clase 4

-El vídeo requiere mucha más energía y proceso de trabajo interno a la cámara que la toma de una foto: la cámara necesita más tiempo para grabar la información contenida en un vídeo que una foto. El tiempo de disparo será mayor a 1s si elegimos que la cámara haga un video cuando detecte movimiento que si la seleccionamos para que haga fotos.

-El tamaño de la foto que toma la cámara cuando detecta movimiento influye también, pues la cámara necesita más tiempo para grabar en la tarjeta SD una foto de 12MP que una foto de 5MP.

#### **La cámara hace las fotos nocturnas muy blancas, parecen quemadas**

El funcionamiento de las cámaras de infrarrojos es similar a las cámaras de flash. Si la foto o el video es tomado muy cerca del objetivo, éste puede aparecer "quemado" o con las fotos muy blancas. Distancias inferiores a 5m, pueden dar lugar a este tipo de problemas. La mejor solución es aumenta la distancia o tapar algunos de los infrarrojos de la cámara con cinta aislante, más cuanto más cerca tomemos la foto. De esta manera las fotos ya no saldrán tan quemadas.

#### **En las fotos nocturnas, los animales aparecen borrosos**

Cuando los animales están en movimiento, puede que salgan borrosos en la foto. No es un problema en sí de la cámara sino del objetivo que se mueve a gran velocidad y la velocidad de toma de la foto no es tan rápida. Hay modelos de cámara que tratan de mitigar este efecto pudiendo modificar el tiempo de exposición de la foto.

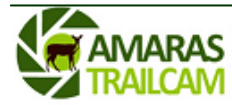